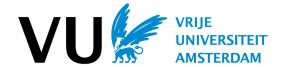

## Help with checking the EU sanctions list

If you are planning to employ someone, it is advisable to first check the sanctions list to see whether the country of the institution at which the person works or has worked, or indeed the person him/herself, is on it (EU Sanctions Map). This is applies in particular to Iran, Russia, Belarus and North Korea. If the person has been associated with a sanctioned organization in the past 4 years, you should contact your *faculty's knowledge security contact person*. Information about the countries can also be found on the following government website: Countries and regions (rvo.nl).

When you open the EU sanctions card website, there are two different options available to you:

- When you open the EU sanctions map, you may already be presented with a list of countries. Then follow version 1.
- If you do not see the list of countries and only a search bar, follow version 2.
- You can always use the search bar to search for people, institutions or companies. However, the country is not indicated here. Therefore, we recommend following the steps below.

## How do you use the sanctions list to check? Version 1 (list of countries)

- 1. Open the EU Sanctions Map
- 2. Look for the country with which the person or organisation is associated. Click on this country.
  - Please note: it is possible that a country appears more than once in the list, such as Iran. In that case, you will have to search on both or all the pages of that country.
- 3. You will then find yourself on the page with sanction measures for the country in question. Click on 'Lists of persons, entities and items'.
- 4. Use: Ctrl + F and then enter the name of the person and/or organisation.
  - Please note: the name of the person on their passport may be different to what is on their CV. It is therefore a good idea to check this, and to use both names in your search if they are not the same.
  - Please note: you are unlikely to ever encounter a 'sanctioned person' on the list. There is a greater chance of finding someone who is associated with a 'sanctioned organisation'. It is also possible that someone has worked for or studied at or gained their doctorate at a 'sanctioned organisation' in the past. In that case, you should contact the faculty's knowledge security contact person, even if there are no actual legal obstacles according to the sanctions regulations.

## How do you use the sanctions list to check? Version 2 (no list of countries)

- 1. Open the **EU Sanctions Map**
- 2. Click on: 'Regimes, persons, entities' (is normally already entered, as standard).
- 3. If you are looking for a person:
  - o First enter their name in the search bar and then the name of the organisation.
    - Please note: the name of the person on their passport may be different to what is on their CV. It is therefore a good idea to check this, and to use both names in your search if they are not the same.
- 4. If you are looking for an organisation:
  - o Enter the name of the organisation in the search bar.
  - o If the organisation does not appear, then it is not on the sanctions list.
  - See <u>EU Sanctions Map</u> to search country-by-country. To do this, follow the steps shown below.
- 5. When you have completed this, you will see a country appear. Click on this country.
  - Please note: it is possible that a country appears more than once in the list, such as
    Iran. In that case, you will have to search on both or all the pages of that country.
- 6. You will then find yourself on the page with sanction measures for the country in question. Click on 'Lists of persons, entities and items'.
- 7. Use: Ctrl + F and then enter the name of the person and organisation.
  - Please note: the name of the person on their passport may be different to what is on their CV. It is therefore a good idea to check this, and to use both names in your search if they are not the same.
  - Please note: you are unlikely to ever encounter a 'sanctioned person' on the list. There is a greater chance of finding someone who is associated with a 'sanctioned organisation'. It is also possible that someone has worked for or studied at or gained their doctorate at a 'sanctioned organisation' in the past. In that case, you should contact the faculty's knowledge security contact person, even if there are no actual legal obstacles according to the sanctions regulations.

## Contact

If you have any questions resulting from this factsheet, please contact us at kennisveiligheid@vu.nl.